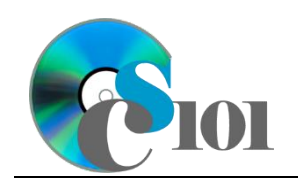

Reports WV Senate Problem

# **Topics**

- Create a report using the Report tool
- Modify report fields
- Create a report using the Report Wizard

## **Background Information**

This project includes information on West Virginia Senate elections from 2000 to 2014.

## **Instructions**

**IMPORTANT:** This assignment requires the Windows version of Microsoft Office.

**IMPORTANT:** Complete the steps below in the order they are given. Completing the steps out of order may complicate the assignment or result in an incorrect result.

- 1. Download and extract the provided Data Files ZIP file. It contains the following file for use in this assignment:
	- a. **senate\_ppr\_wvsp.accdb** Information on West Virginia Senate elections [1]–[5].

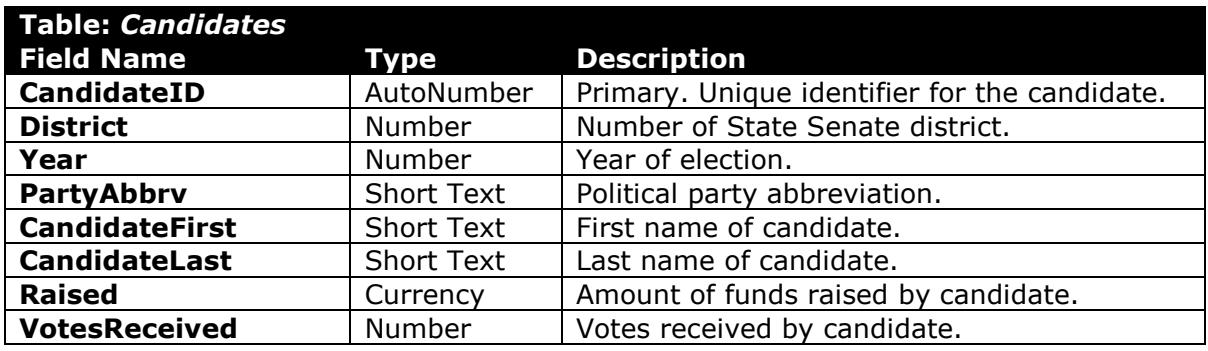

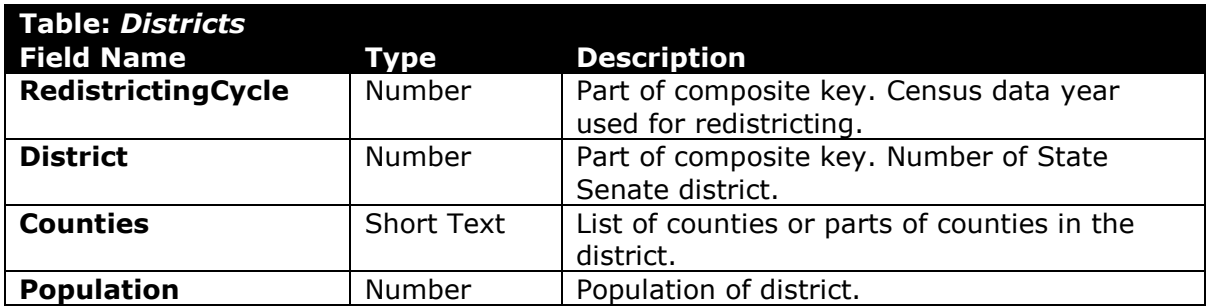

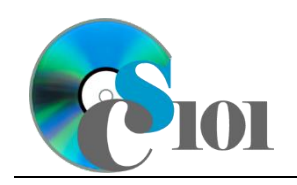

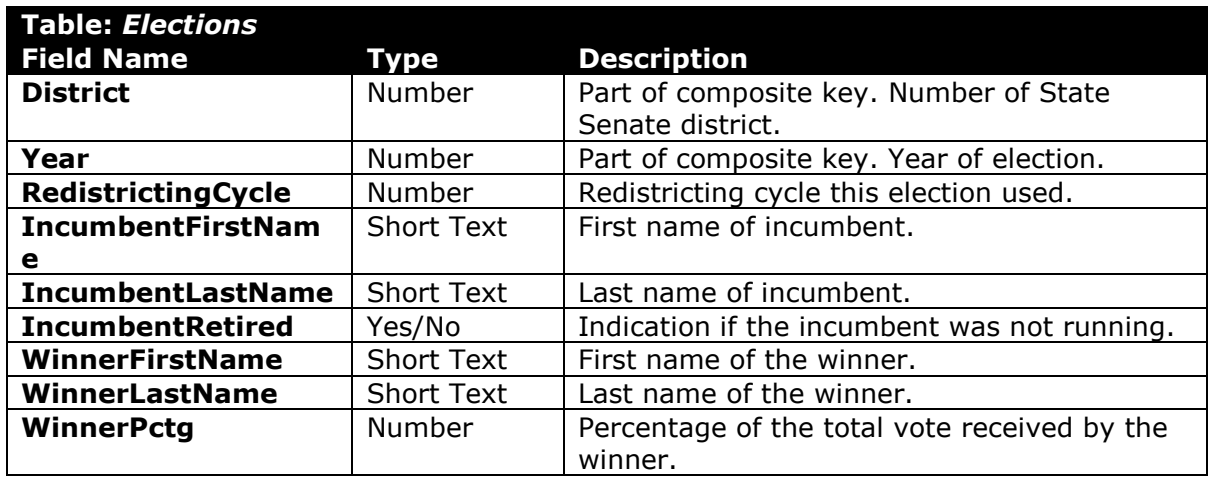

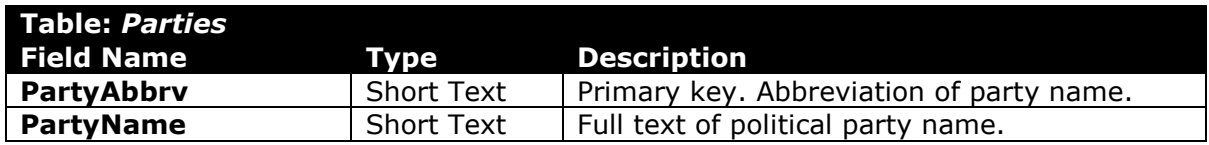

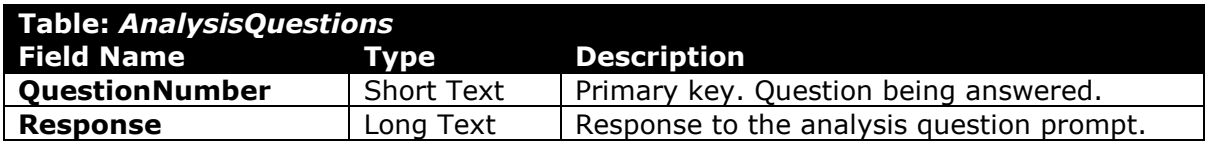

2. Open the **senate\_ppr\_wvsp.accdb** database in Microsoft Access.

### **Create a report using the Report tool**

- 3. We wish to create a report to display information on candidates fielded by each party in elections.
	- a. Using the Report tool, create a new report based on the *Query5A* query. Name the report *CandidatesFieldedSummary*.

#### **Modify report fields**

- b. Change the column titles as necessary to use descriptive English words rather than the database column names.
- c. Resize the field widths and heights as necessary so that all fields are visible on a single printed page. Ensure that no text is cut-off when the fields are resized.

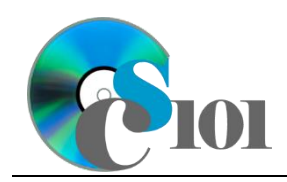

### **Create a report using the Report Wizard**

- 4. We wish to create a report to list each self-funded candidate's success.
	- a. Using the Report Wizard, create a report to show the results of the *Query4C* query. Display all fields from the query.

View by parties and sort by the candidate's last name and then by the candidate's first name, both in ascending order. Use a stepped layout and landscape page orientation. Name the report *SelfFundedCandidates.*

Ensure the full widths of all columns are visible on the report.

- 5. In the *AnalysisQuestions* table, answer the analysis question below. Respond to one question per record.
	- c. Self-funded candidates, those who do not receive any outside donations for their campaigns, generally fall into two categories. What do you think these categories might be?

**HINT:** Consider the number of votes these candidates received.

6. Run the Compact and Repair Database utility on your database. Ignore any errors you receive when running the utility.

# **Grading Rubric**

This assignment is worth 8 points. It will be graded by your instructor using this rubric:

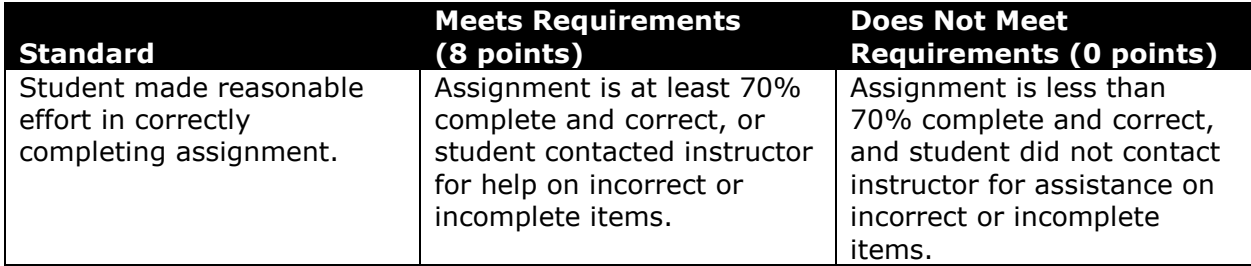

This rubric will be used for peer evaluation of this assignment:

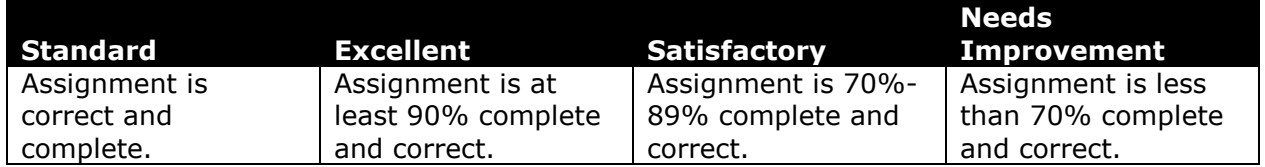

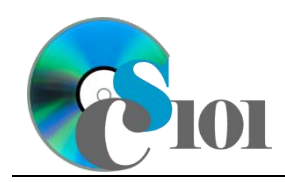

The analysis question in Step 5c will be evaluated using this rubric:

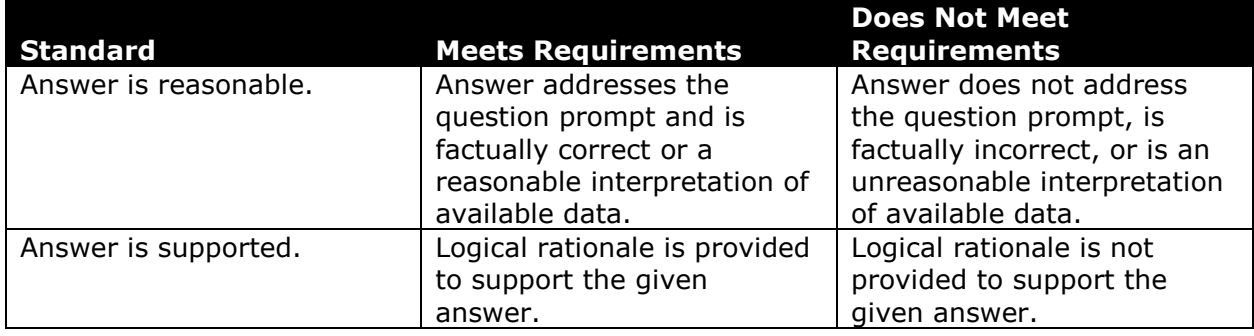

### **References**

- [1] D. E. Holmes, *West Virginia Blue Book 1999*, vol. 81. Charleston, West Virginia: West Virginia Legislature, 1999.
- [2] D. E. Holmes, *West Virginia Blue Book 2008*, vol. 90. Charleston, West Virginia: West Virginia Legislature, 2008.
- [3] D. E. Holmes, *West Virginia Blue Book 2012*, vol. 90. Charleston, West Virginia: West Virginia Legislature, 2012. Available: *http://www.legis.state.wv.us/legisdocs/2012/bluebook/bluebook2012.pdf*.
- [4] "Elections History & Data," *West Virginia Secretary of State*. Available: *http://www.sos.wv.gov/elections/history/Pages/default.aspx*.
- [5] "Campaign Finance Reporting System," *West Virginia Secretary of State*. Available: *http://cfrs.wvsos.com/#/home*.